### **Les Systèmes Multi-Agents**

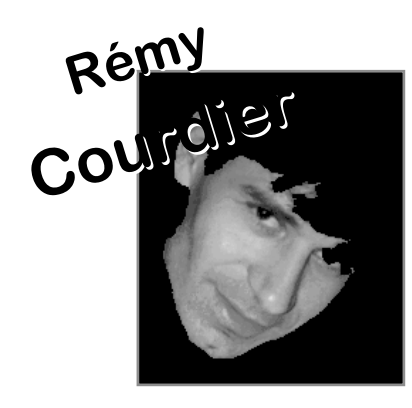

# **Systèmes Multi-Agents**

## **TD/TP N°1**

## **Correction**

**@Web : www.univ-reunion.fr/~courdier/ - @mail : Remy.Courdier@univ-reunion.fr**

**Supports réalisés à partir du travail de Christine Bourjot de l'université de Nancy 2**

## **Controlling the Model: Buttons**

- **If you like, experiment with the "setup" and "go" buttons in the Wolf Sheep Predation model.**
- **Do you ever get different results if you run the model several times with the same settings?**

## **On constate les ré résultats suivants : sultats suivants :**

- **Tantôt disparition des 2 populations**
- **Tantôt disparition des loups**
- **Tantôt survie des 2 populations avec relativement peu de loups**

### **Quelques observations :**

- **Au début :**
	- **la courbe de population des loups suit celle des moutons**
	- **plus il y a de moutons plus il y a de loups**
- **Puis :**
	- **plus il y a de loups moins il y a de moutons**
	- **Les loups sont effectivement de bons prédateurs de moutons**

### **Enfin :**

- **Soit extinction des moutons => extinction des loups**
- **Soit trop peu de moutons => les loups meurent de faim et extinction des loups (qq fois il en survit qqs uns) mais survie des moutons => explosion de la population car plus (ou presque plus) de prédateurs**

**Pourquoi des résultats différents d'une simulation àl'autre ?** 

#### **Sachant que :**

- **Même conditions initiales sauf position initiale des moutons et des loups aléatoire**
- **Même item comportementaux des loups et des moutons sauf qu'ils sont probabilistes**
- ⇒ **Comportement du système est difficile à prédire car**
	- **le système est un système complexe, du aux nombreuses interactions**
	- **le système est sensible aux conditions initiales**

#### **Adjusting Settings Settings: Sliders and Switches, Let's Let's experiment experiment with their effect their effect on the behavior behavior of the model.**

- **Open Wolf Sheep Predation if it's not open already.**
- $\checkmark$  Press "setup" and "go" and let the model run for about a 100 time-ticks.<br>(Note: there is a readout of the number of ticks right above the plot.)
- **Stop the model by pressing the "go" button.**
- **What happened to the sheep over time?**

La population de moutons diminue après avoir augmenté

- **Let's take a look and see what would happen to the sheep if we change one of the settings.**
- **Turn the "grass?" switch on.**
- **Press "setup" and "go" and let the model run for a similar amount of time as before.**
- **What did this switch do to the model?**
- ✓ **Was the outcome the same as your previous run?** Stabilise le modèle

**Read the contents of the Information tab…**

- **What would happen to the sheep population if there was more initial sheep and less initial wolves at the beginning of the simulation?**
- **Turn the "grass?" switch off.**
- **Set the "initial-number-sheep" slider to 100.**
- **Set the "initial-number-wolves" slider to 20.**
- **Press "setup" and then "go".**
- **Let the model run for about 100 time-ticks.**
- **Try running the model several times with these settings.**

**What happened to the sheep population?** Extinction des moutons !

#### **Did this this outcome outcome surprise surprise you?** Oui !explication: initialement bcp de moutons conduit à tellement

de loups qu'ils ne peuvent plus disparaître

**Read the contents of the Information tab… suite**

### **What other sliders or switches can be adjustedto help out the sheep population?**

Peu de moutons au départ implique la survie des moutons !

=> Sensibilité aux conditions initiales des systèmes complexes

**Read the contents of the Information tab… suite**

- **Set "initial-number-sheep" to 80 and "initial-number-wolves" to 50. (This is close to how they were when you first opened the model.)**
- **Set "sheep-reproduce" to 10.0%.**
- **Press "setup" and then "go".**
- **Let the model run for about 100 time ticks.**
- **What happened to the wolves in this run?** 
	- Loups en augmentation, puis extinction des loups

 **Poursuivre le tutorial jusqu'au début de « Controlling the View » (ne pas étudier The size of the view …)**

### **Cours Systèmes Multi-Agents – TD/TP TP 1 - Etude, analyse des modèles « cas d'école »**

### **Catégorie biologie :**

- **« ANTS » :** 
	- **Lire « information tab »**
	- **Jouer avec le modèle**
	- **Dans le code (onglet Procédure) retrouver la modélisation des comportements avec architecture à subsomption vus en cours sur l'exemple de la récolte de minerai**
	- **-Modifier le code : changer la position des sources de nourritures, …**
- **Catégorie biologie :** 
	- **« AIDS »**

Commentaires Sur ces différentes applications

- **Catégorie sciences sociales :**
	- **« party »,**
	- **« segregation », (not verified) « rebellion » et scatter**